www.viaken.pl

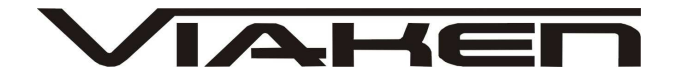

**INTERFEJS BMW 6.5**  INSTRUKCJA OBSŁUGI

Strona 1

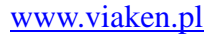

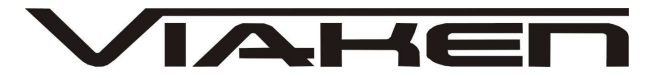

# **1. BEZPIECZEŃSTWO PRACY**

Przed pierwszym uruchomieniem urządzenia należy uważnie przeczytać instrukcję obsługi.

- Urządzenie przeznaczone jest do wykorzystania jedynie w pomieszczeniach zamkniętych
- W przypadku nieprawidłowego działania lub stwierdzenia widocznego uszkodzenia nie wolno korzystać z urządzenia. W takim przypadku należy zwrócić się do firmy Viaken
- Nie wolno zanurzać urządzenia ani przewodów w wodzie lub innych płynach.
- W przypadku gdy przewody połączeniowe zostały uszkodzone , nie wolno korzystać z urządzenia.
- Mając na uwadze Państwa bezpieczeństwo zalecamy używać do podłączenia jedynie kabli naszej produkcji (każdy producent może mieć inny standard wyprowadzeń)
- Diagnostyka pojazdu może być prowadzona wyłącznie przez przeszkolony personel.
- Urządzeni moŜna podłączać do pojazdu wyłącznie poprzez dedykowane do tego celu gniazdo diagnostyczne.
- Niedopuszczalne jest dokonywanie żadnych zmian w instalacji elektryczne pojazdu oraz w elektronice urządzenia.
- Podłączanie urządzenia do złącza diagnostycznego pojazdu należy wykonywać tylko przy wyłączonym zapłonie.
- Urządzenia w wersji z interfejsem szeregowym RS232 należy podłączać do komputera tylko przy wyłączonym komputerze. Nie można stosować adapterów USB/RS232.
- Producent nie ponosi odpowiedzialności za skutki nieodpowiedniego korzystania lub nieprawidłowej obsługi.

KOREKTA LICZNIKA W CELU PODNIESIENIA WARTOŚCI POJAZDU JEST NIELEGALNA, NOWY WŁAŚCICIEL POWINIEN ZOSTAC O TYM FAKCIE POINFORMOWANY.

www.viaken.pl

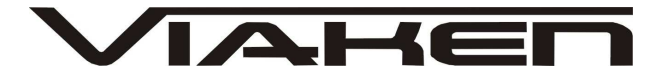

## **2.SPECYFIKACJA TECHNICZNA**

## **2.1 WYMAGANIA SPRZ***Ę***TOWE**

Wymagania sprzętowe:

- komputer klasy PC ( laptop , stacjonarny )
- procesor klasy Pentium lub lepszy
- Karta graficzna pracująca w rozdzielczości 640 x 480
- Wolne sprzętowe złącze RS232 (port com), **nie moŜna stosować adapterów USB/RS232**
- 10 MB wolnego miejsca na dysku.
- Wymagania programowe
- System operacyjny Windows

#### **2.2 DANE TECHNICZNE**

Wymiary 115mm x 55m x 23mm Masa netto 150 do 300 g ( w zależności od wersji ) Zakres temperatur podczas eksploatacji od 5°C do 40°C Zakres temperatur podczas składowania od -20°C do 60°C **Napięcie zasilania od 12,5V do 15V (zasilanie ze złącza diagnostycznego)** 

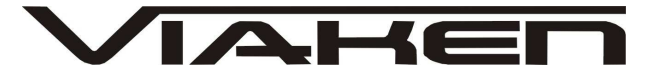

www.viaken.pl

# **3. Podłączenie interfejsu:**

1. Wyłączyć komputer

2. Podłączyć interfejs do portu szeregowego (w komputerze gniazdo 9 pinowe męskię)

**UWAGA!!! Interfejs musi być podłączony do fizycznego portu com, nie moŜe być przejściówka z USB czy programowa karta PCMCIA.** 

3. Upewnić się czy zapłon w samochodzie jest wyłączony

4. Podłączyć interfejs do gniazda diagnostycznego w samochodzie a) w przypadku interfejsu wyposażonego w gotowe kable z wtykami, najpierw podłączyć wtyk od strony samochodu, następnie podłączyć kabel do interfejsu)

b) w przypadku interfejsu z kablem z pinami, podłączyć wg. schematu:

**gniazdo okrągłe do 2000r. :** 

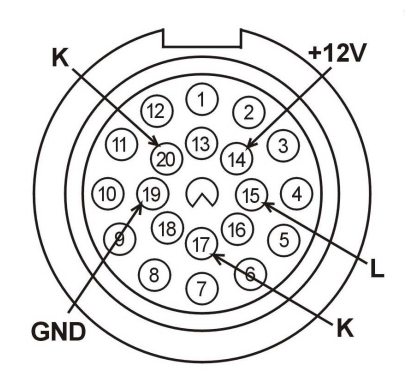

**gnizado OBD2 po 2000r.:** 

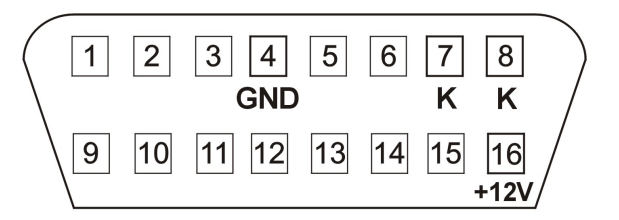

```
 12V – pin 16 
  GND – pin 4 
  K line – pin 7 (diagnostyka silnika) 
  K line – pin 8 (pozostałe systemy) 
 kabel piny w interfejsie: 
 12V – czerwony, 
 GND – czarny 
 K line – zielony 
 L line - żółty
5. Uruchomić komputer 
6. Włączyć zapłon 
7. Uruchomić program i przeprowadzić diagnostykę
 Interfejs współpracuje z programem BMW CARSOFT 6.5 sp1 
8. Wyłączyć zapłon 
9. Odłączyć interfejs od samochodu i komputera
```
www.viaken.pl **4. OPIS Programu.** 

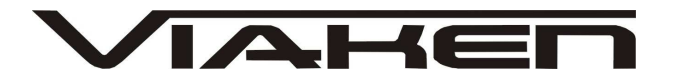

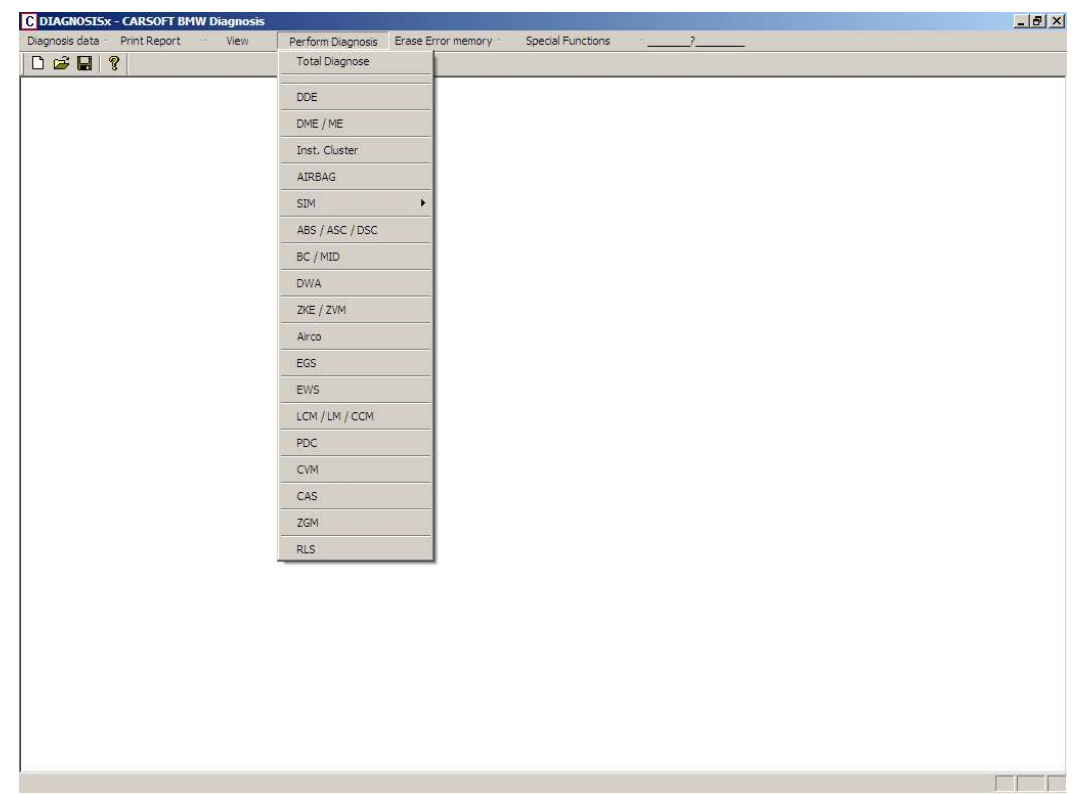

Opcja TOTAL DIAGNOSE pozwala na ogólną diagnostykę wszystkich możliwych modułów pojazdu. Wybierając konkretny system (np. DME czy DDE) możemy wykonać dokładną diagnostykę poszczególnych modułów.

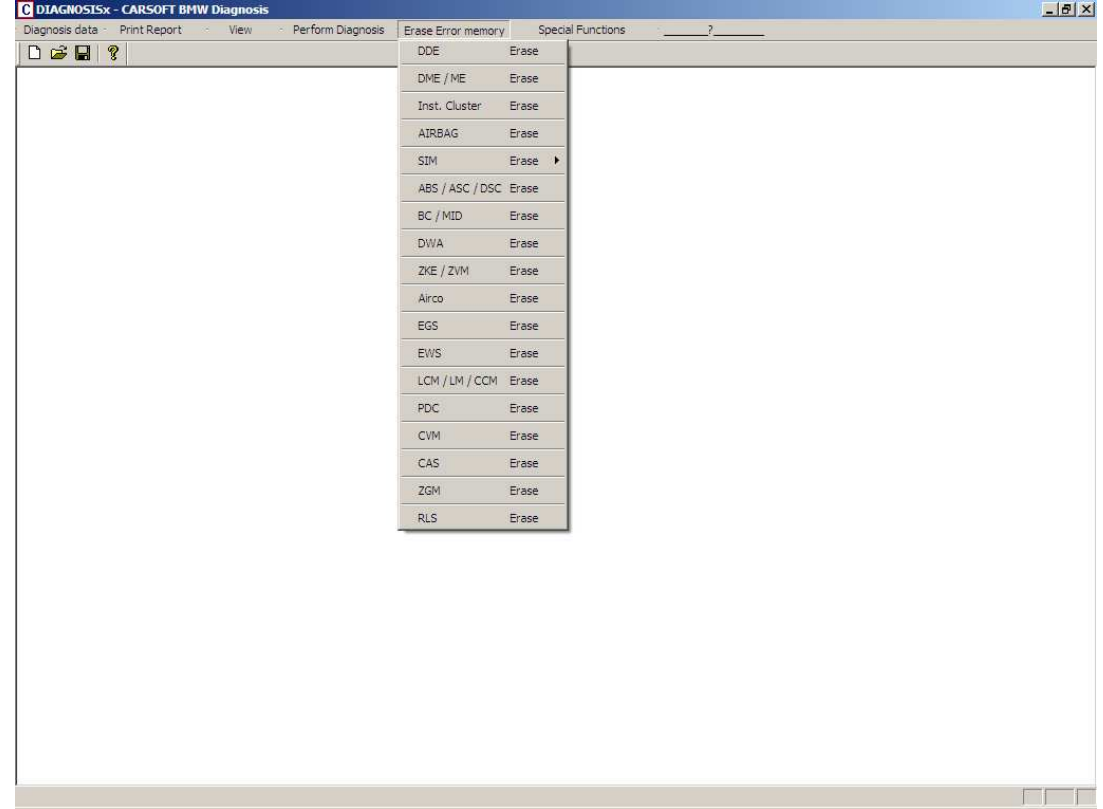

Opcja ERASE ERROR MEMORY pozwala na skasowanie błędowi w poszczególnych

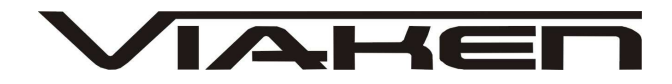

www.viaken.pl modułach.

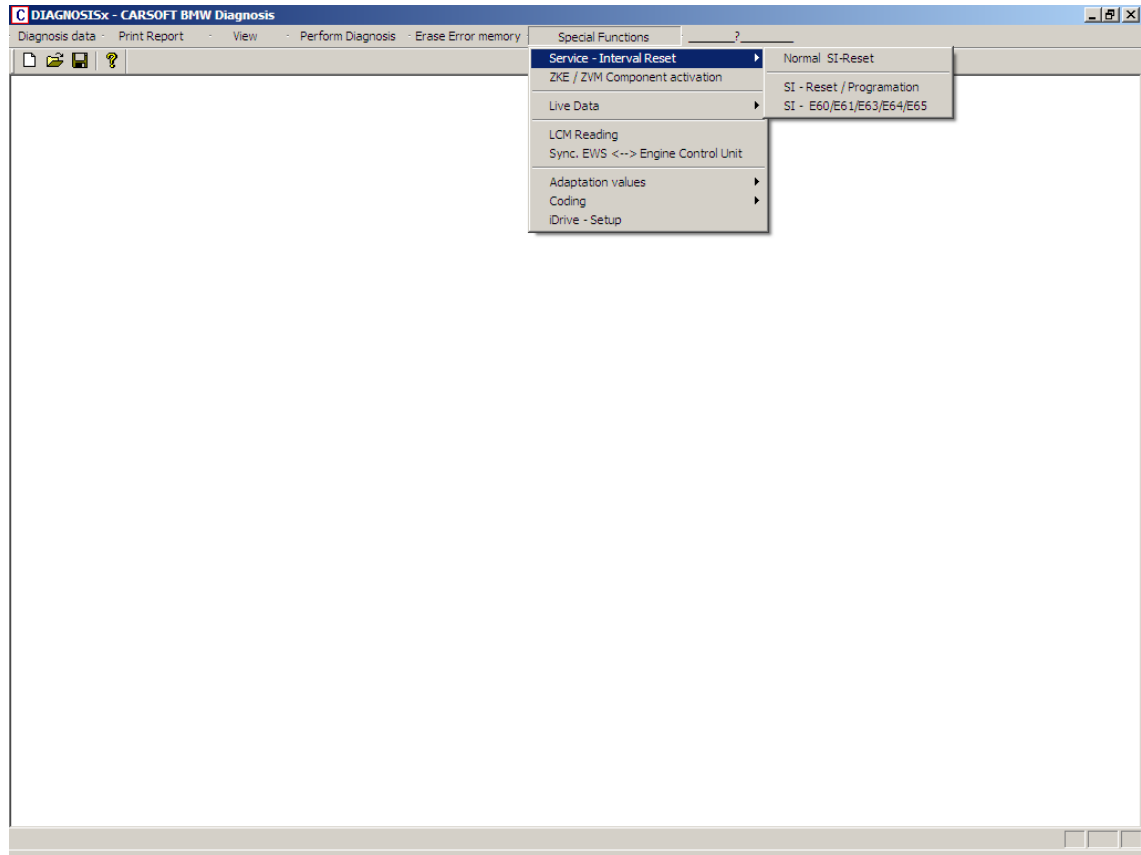

Kasowanie INSPEKCJI oraz OIL SERWIS wykonujemy poprzez wybranie opcji SERVICE- INTERVAL RESET w zależności od modelu jaki jest podłączony.

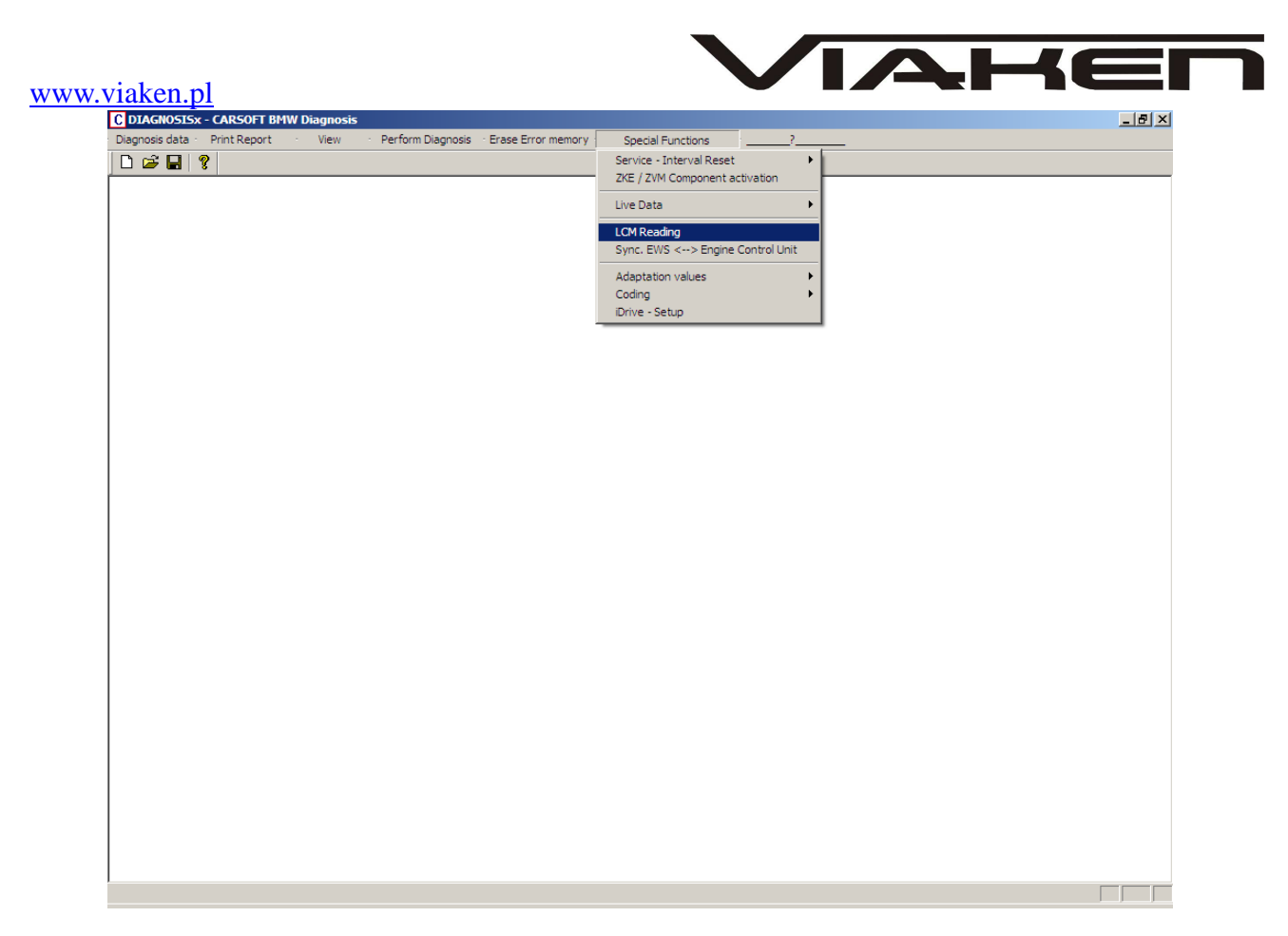

Odczyt rzeczywistego przebiegu odczytujemy poprzez wybranie opcji LCM READING odczyt przebiegu z modułu świateł.

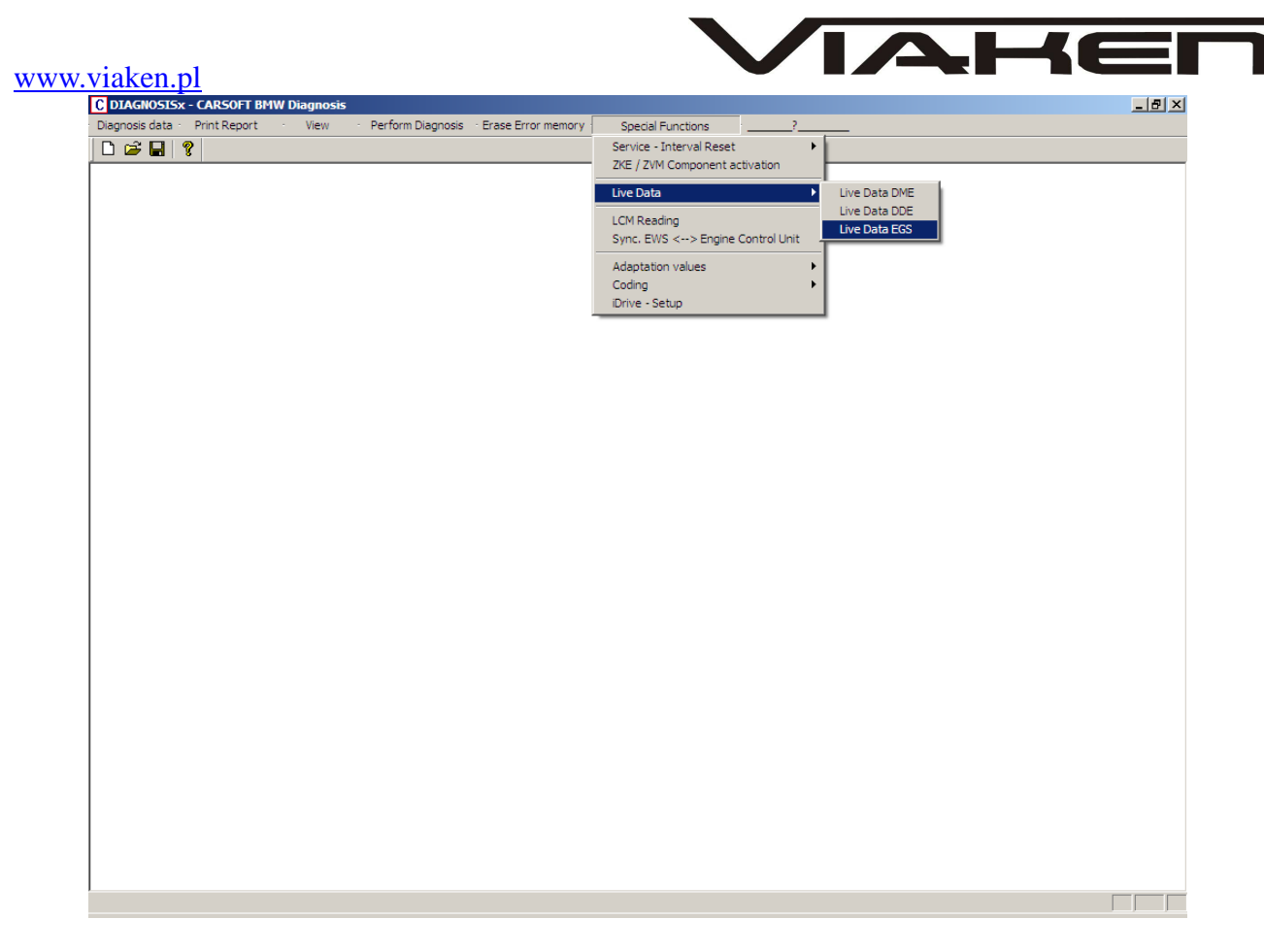

Odczyt LIVE DATA (podgląd parametrów pracy silnika) dokonujemy przez wybranie w/w pokazanej opcji. DME – silniki benzynowe DDE – silniki diesla EGS – skrzynia biegów.

# **MoŜliwe rezultaty testu.:**

STATMENT: **OK.** – element został znaleziony, nie ma w nim bł*ę*dów. STATMENT: **Error** – element został znaleziony, s*ą* w nim bł*ę*dów. STATMENT: **… doesn't answer!** – element jest w samochodzie, ale problem z komunikacja po lini K, zapłon nie wł*ą*czony, element nie odpowiada z powodu uszkodzenia. STATMENT: **… hasn't found** – elementu nie ma w aucie, element nie ma mo*Ŝ*liwo*ś*ci diagnozy